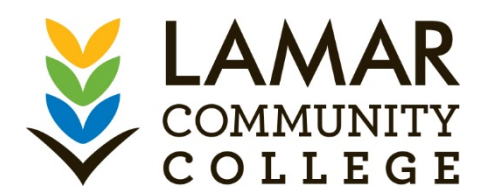

## **USING LOPE ACCESS FOR THE FIRST TIME**

- Go to [www.lamarcc.edu](http://www.lamarcc.edu/) or www.lamarcc.edu/adjunctfaculty.html.
- Click on the *Lope Access* link/icon.
	- o Consider saving the college's website and Lope Access URLs as favorites on your computer.
- In the *Username* box, enter your student identification number (SID).
	- o Be sure to always include a capital 'S' when entering your number.
	- o Call Jessica Medina at 719-336-1521 for Arts & Science or Susan Bowles for CTE if you do not have your SID.
- Your initial *Password* is your date of birth (MMDDYY);
	- o Click *Login*.
- $\Box$  Select a Password Recovery Question and Answer;
	- o Click on *Submit*.
- $\Box$  You will be asked to change your password the first time you login.
- $\Box$  Type and retype a NEW password.
	- o Must be at least six (6) characters long with numbers and letters.
	- o Click *Save Changes.*
- Congratulations! You have activated your LCC *Lope Access* portal account.

If you need help with this process, please call the Information Technology Services Help Desk at 800.583.4081 or 888.800.9198.